[NAT](https://zhiliao.h3c.com/questions/catesDis/37) **[zhiliao\\_5ilsv](https://zhiliao.h3c.com/User/other/29727)** 2019-10-30 发表

## 问题描述

## V5和V7设备nat会话默认老化时长的查看及修改方式

## 解决方法

V5路由器查看nat会话默认的老化时长如下:

nat aging-time命令用来设置地址转换表项的有效时间。undo nat aging-time用来将指定协议类型的地

址转换表项的有效时间恢复为缺省情况。

缺省情况下,各协议的地址转换表项的有效时间如下:

1)DNS协议地址转换表项的有效时间为10秒;

2)FTP协议控制链路(ftp-ctrl)地址转换表项的有效时间为300秒;

3)FTP协议数据链路 (ftp-data) 地址转换表项的有效时间为300秒;

4)ICMP地址转换表项的有效时间为10秒;

5)NO-PAT转换方式下的私网地址和公网地址转换表项的有效时间为240秒;

6)PPTP协议地址转换表项的有效时间为300秒;

7)TCP地址转换表项的有效时间为300秒;

8)TCP协议fin、rst连接地址转换表项的有效时间为10秒;

9)协议syn连接地址转换表项的有效时间为10秒;

10)UDP地址转换表项的有效时间为240秒。

## **V7的设备nat aging-time命令已经取消,目前把nat会话转移到了session功能某块中**,对应的协议和

应用协议的默认的老化时长如下:

[H3C]display session aging-time state //协议的老化时长

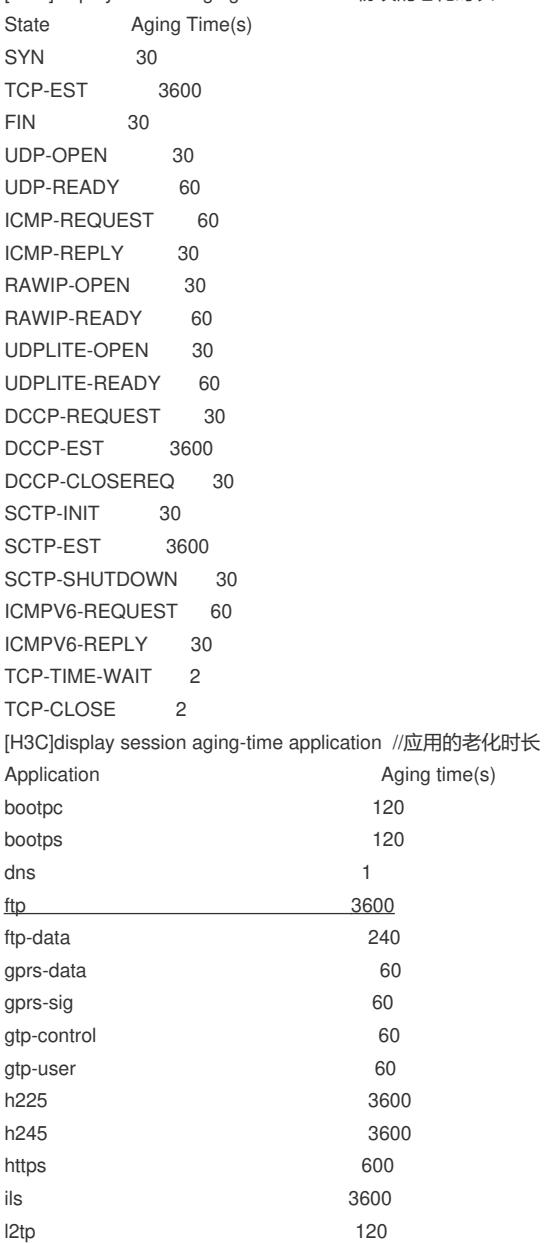

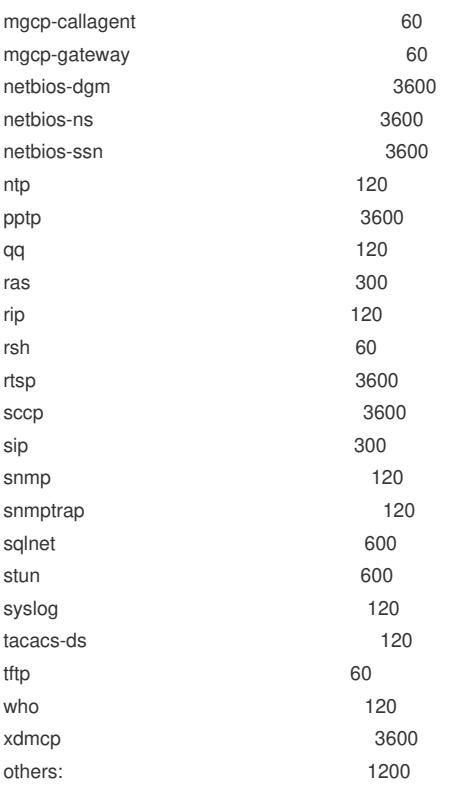